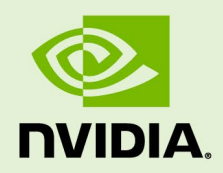

# NVIDIA JETSON LINUX

RN\_10698-002 | April 7, 2022 Subject to Change

## **34.1 Developer Preview Release Notes**

# **Table of Contents**

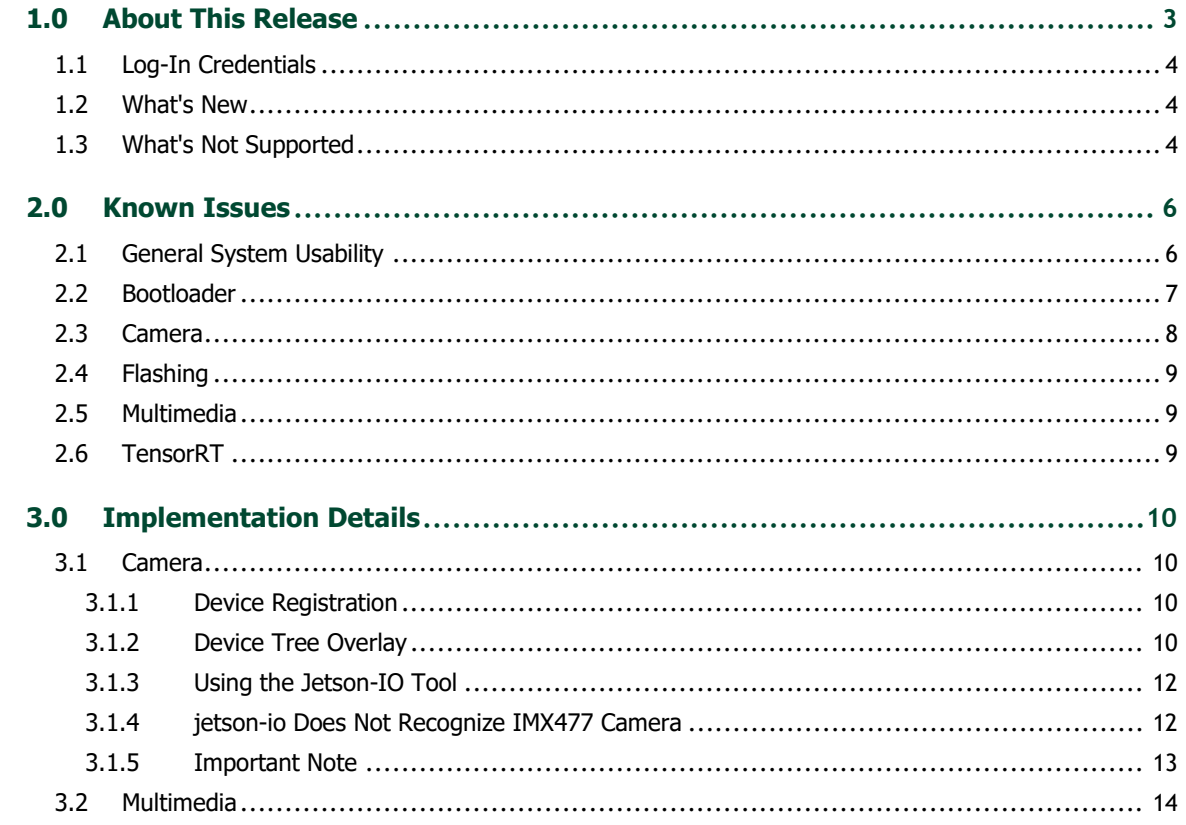

# <span id="page-2-0"></span>1.0 About This Release

The NVIDIA® Jetson™ Linux 34.1 release supports development with NVIDIA® Jetson AGX Orin<sup>™</sup>, NVIDIA® Jetson Xavier™ NX, and NVIDIA® Jetson AGX Xavier™ developer kits and modules. This is a Developer Preview (DP) release, and should NOT be used for production purposes.

### **Platform and Release Information**

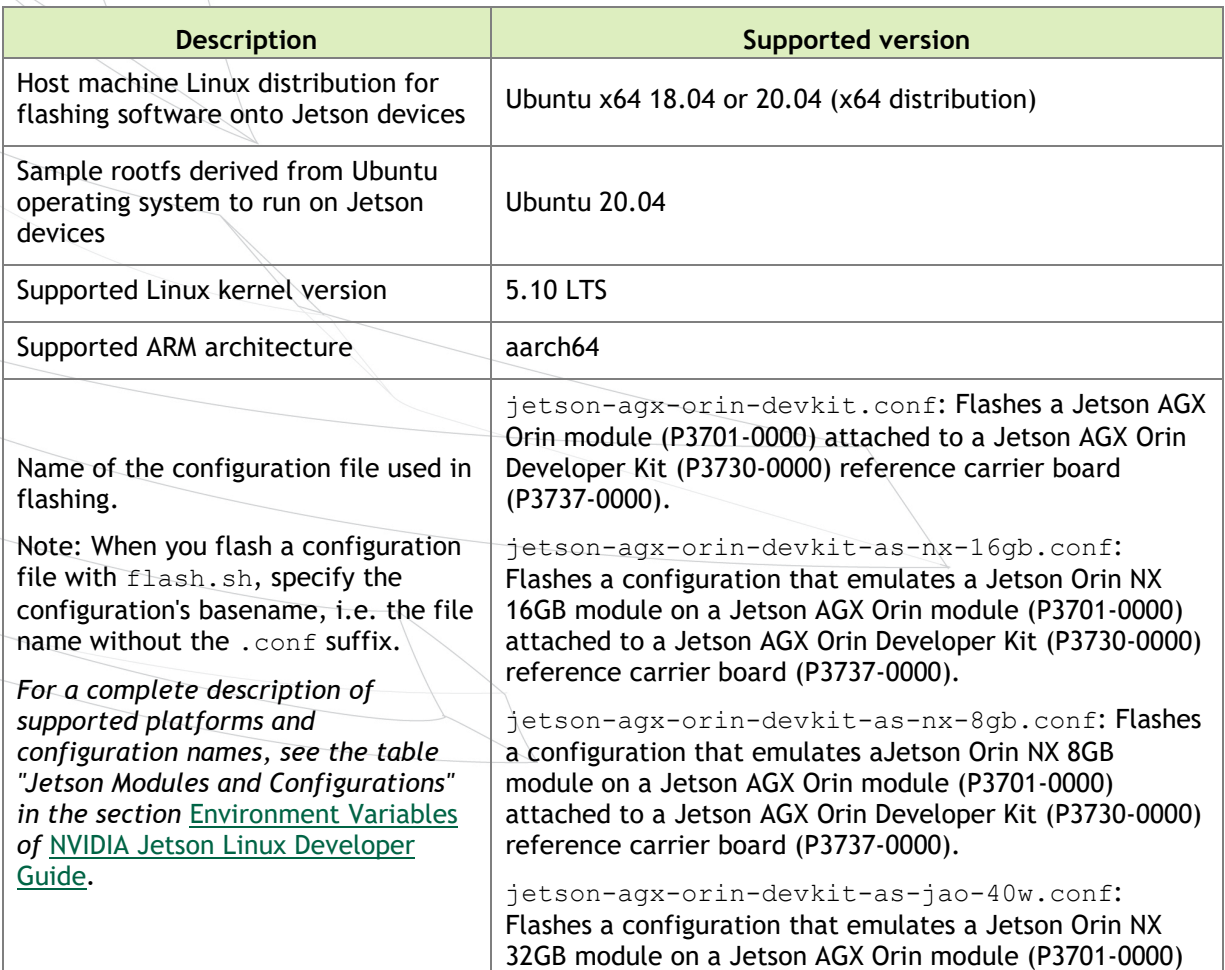

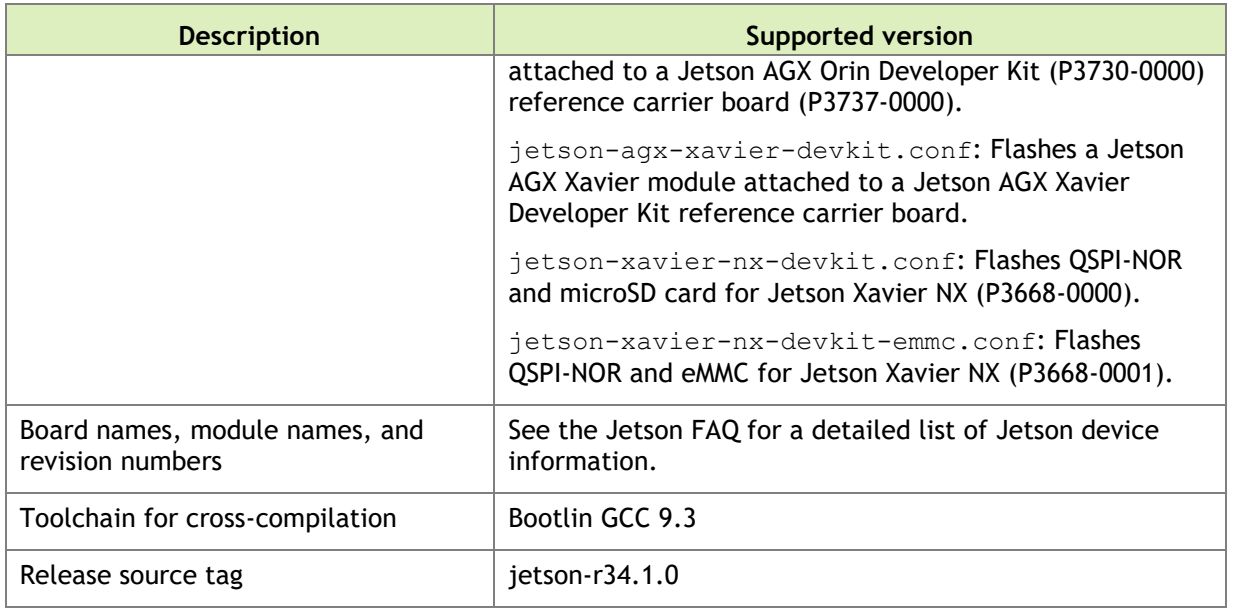

## <span id="page-3-0"></span>1.1 Log-In Credentials

<span id="page-3-1"></span>Follow the system prompts at first boot to create your own log-in credentials.

## 1.2 What's New

- Support for Jetson AGX Orin Developer Kit
- Emulation support to emulate performance of Jetson Orin NX modules on Jetson AGX Orin Developer Kit
- **Linux LTS Kernel 5.10**
- Ubuntu 20.04 based reference file system
- OP-TEE Trusted Execution Environment
- UEFI Bootloader
- Support for NvSci: Provides utilities for streaming data packets between different applications and for inter process communication (IPC)
- New Jetson Power GUI: A tool for monitoring the power and thermal status of Jetson devices

## <span id="page-3-2"></span>1.3 What's Not Supported

This Developer Preview release of Jetson Linux does not support the following features. The next General Access release is expected to support these features.

The Jetson AGX Xavier Industrial module

- ▶ Secure Boot and disk encryption
- OP-TEE on Jetson Xavier NX and Jetson AGX Xavier series (Jetson AGX Orin supports it)
- Jetson Xavier NX SD card updating the Xavier NX SPI components
- Flashing an SD card image for a Jetson Xavier NX Developer Kitout of the box (you can flash an SD card image after you have flashed the developer kit with SDK Manager)
- Image-based over-the-air updates tools
- $\triangleright$  Rootfs A/B

# <span id="page-5-0"></span>2.0 Known Issues

This section provides details about issues discovered during development and QA but not resolved in this release.

## <span id="page-5-1"></span>2.1 General System Usability

The following general system usability related issues are noted in this release.

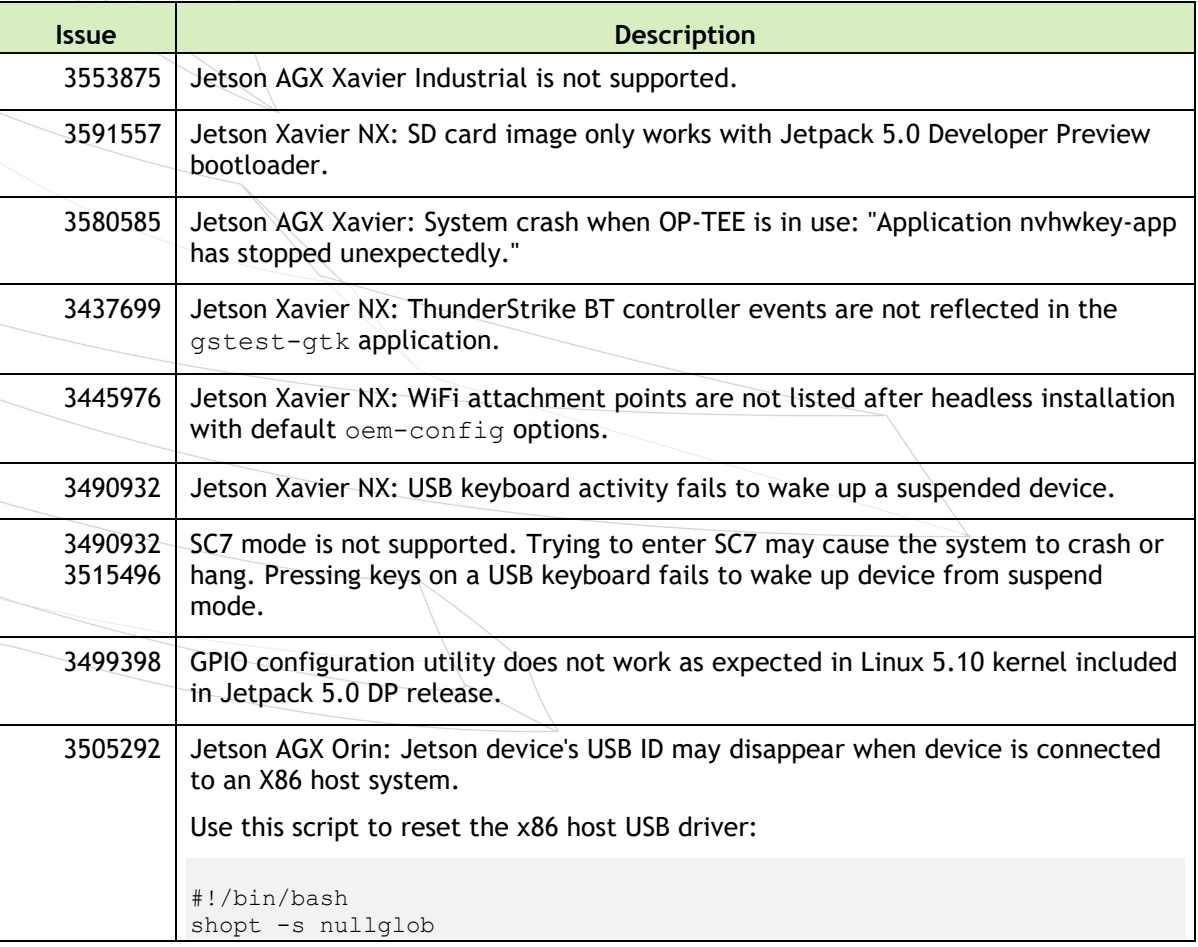

```
if [ $EUID := 0 ] ; then
            echo This must be run as root! 
            exit 1 
          fi 
          for xhci in /sys/bus/pci/drivers/?hci_hcd ; do 
             if ! cd $xhci ; then 
               echo Weird error. Failed to change directory to $xhci 
               exit 1 
             fi 
             echo Resetting devices from $xhci... 
             for i in ????:??:??.? ; do 
              echo -n "$i" > unbind 
              echo -n "$i" > bind 
             done 
          done 
          sleep 10 
3505292 Jetson AGX Orin: Operations that change the USB device's mode state cause the 
         host's USB driver to crash and lose its connection.
3530928 Jetson AGX Orin: Changing power mode from desktop settings leads to kernel 
         panic.
3536029 | Jetson Xavier NX: When Linux is booted from an SD card, it does not recognize
         any commands entered after resume from SC7 state.
3573905 Monitors with a DP++ interface are not supported in this release.
3586140 Jetson AGX Orin: Shutdown doesnot trigger systemd shutdown on the target.
3591721 Jetson AGX Orin: NVIDIA logo displayed during shutdown is corrupted.
```
## <span id="page-6-0"></span>2.2 Bootloader

The following Bootloader related issues are noted in this release.

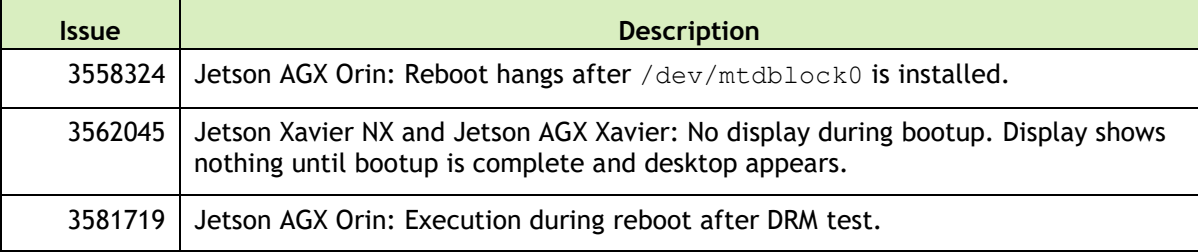

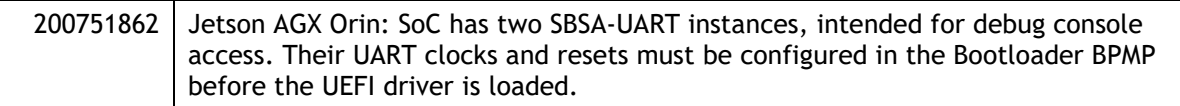

# <span id="page-7-0"></span>2.3 Camera

The following camera related issues are noted in this release.

<span id="page-7-1"></span>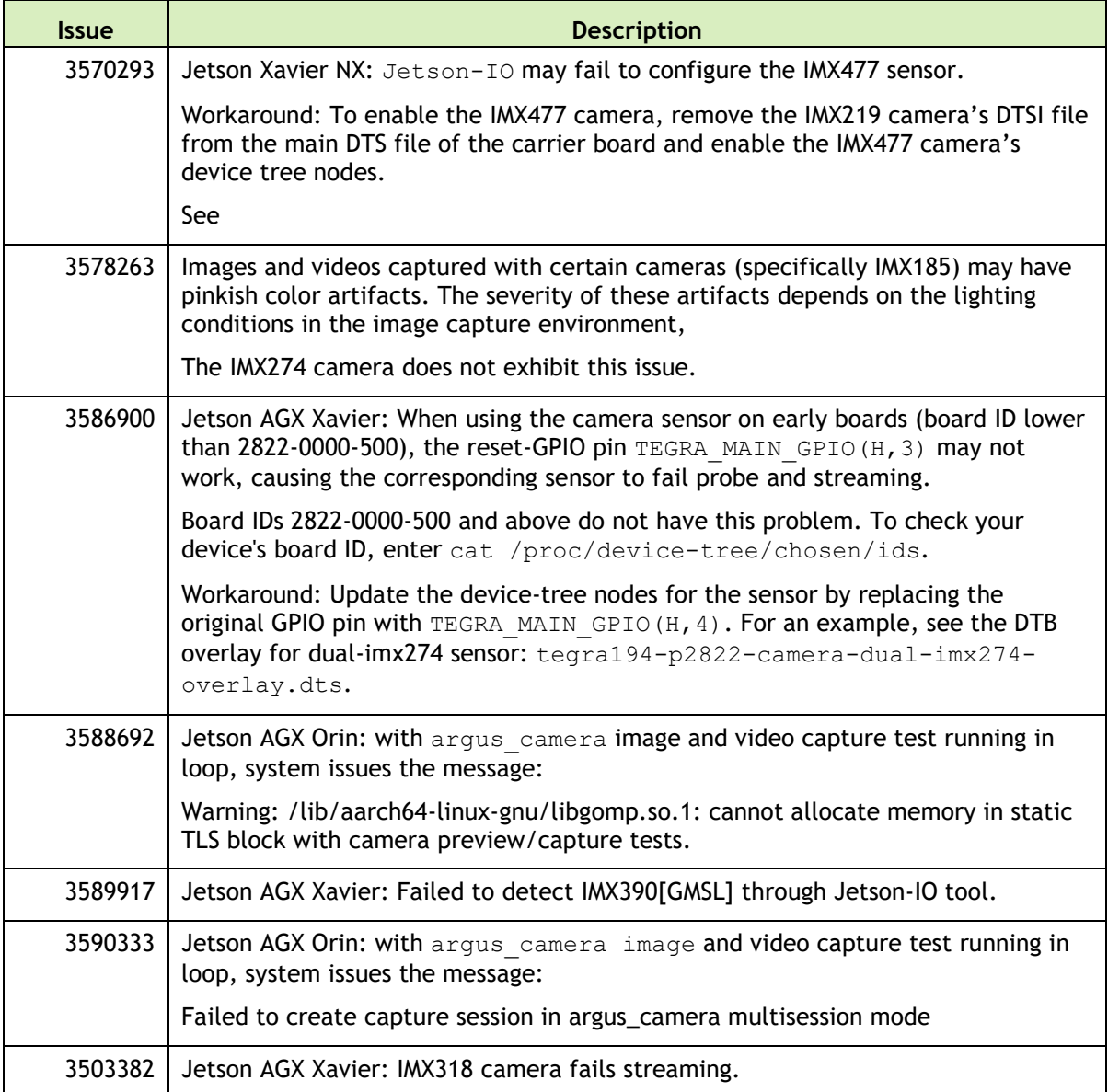

## <span id="page-8-0"></span>2.4 Flashing

The following flashing related issues are noted in this release.

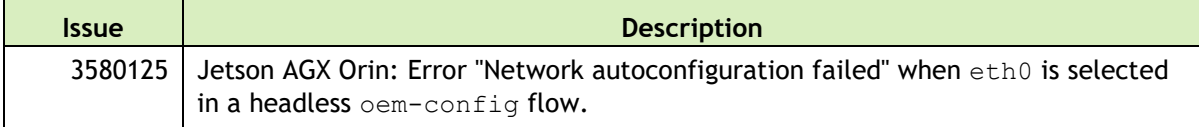

## <span id="page-8-1"></span>2.5 Multimedia

The following multimedia related issues are noted in this release.

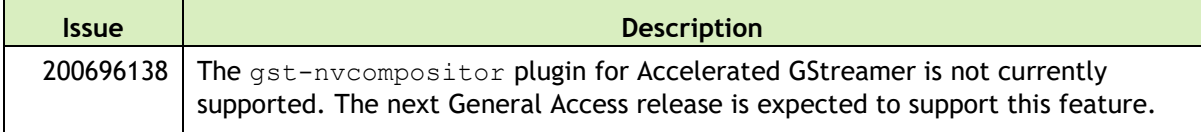

## <span id="page-8-2"></span>2.6 TensorRT

The following TensorRT related issues are noted in this release.

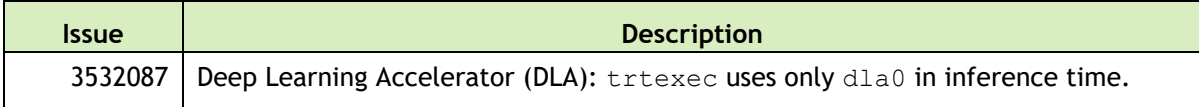

# <span id="page-9-0"></span>3.0 Implementation Details

# <span id="page-9-1"></span>3.1 Camera

Because UEFI boot is enabled in this release, Camera Auto Detection will not work if EEPROM ID is not configured for any camera sensor.

## <span id="page-9-2"></span>3.1.1 Device Registration

When you have finished driver development, you must add the new device's information to the system kernel device tree so it can be registered (instantiated) when the kernel boots. The following sections describe ways of registering a new device.

### **Prerequisites**

You have obtained the kernel source files.

## <span id="page-9-3"></span>3.1.2 Device Tree Overlay

Because UEFI boot is enabled in this release, the plugin manager is no longer supported. You must create a device tree overlay (DTB overlay, or . dtbo) file to register the camera module.

If your camera module has on-board EEPROM and is programmed with a valid camera ID, you can use the device tree overlay file at to apply the overlay for a specific camera module and update the device tree entries with proper information at run time. Using a device tree overlay with an EEPROM ID allows a single system image to support multiple camera devices. To select a different camera, power down the device, replace the camera module, and then reboot. The new module works automatically.

### **To create and apply a device tree overlay file**

- Add the .dtsi file to the camera configuration .dtsi file.
- 2. Set the status of your device tree nodes to "disabled":

```
imx185_cam0: imx185_a@1a { 
    status = "disabled";
};
```
Add the overlay information as fragments below to a new .dts file like this:

```
<top>/hardware/nvidia/platform/t19x/common/kernel-dts/t19x-common-
modules/tegra194-camera-overlay-file.dts
```
You can also see the camera DTB overlay files provided with current release for examples.

Update the .dts file with proper overlay information and a compatible string:

```
/ { 
       overlay-name = "Jetson Camera Dual-IMX274"; 
         jetson-header-name = "Jetson AGX Xavier CSI Connector"; 
         compatible = "nvidia,p2822-0000+p2888-0001"; 
fragment@0 { 
    target= "<&imx185 cam0>";
    board config {
        ids = "LPRD-dual-imx274-002";
         sw-modules = "kernel"; 
      }; 
      __overlay__ { 
        status = "okay"; 
      }; 
                }; 
                fragment@1 { 
                   . . . 
              }; 
};
```
- Compile the .dts file to generate a .dtbo file. Move the .dtbo file to flash\_folder/kernel/dtb/ before flashing.
- 6. Add this line to the  $\langle$ board $\rangle$ .conf file, which is used for flashing the device:

OVERLAY\_DTB\_FILE="\${OVERLAY\_DTB\_FILE},tegra194-camera-overlay-file.dtbo";

This line causes the following steps to be performed:

- If a specific camera board is found when the kernel boots, the override data is applied to that camera board's tree nodes.
- The tree nodes are made available for the system to use.

## <span id="page-11-0"></span>3.1.3 Using the Jetson-IO Tool

If your camera module does not have an on-board EEPROM, you can use same DTB overlay file to configure the board statically for the attached camera. When you attach the camera module, apply the camera module's DTB overlay using the Jetson-IO tool, then reboot. The new module works as soon as Jetson Linux starts.

For Jetson AGX Orin only, you must update the the file Headers/csi-agx.py before you start the Jetson-IO tool:

- 1. Go to the directory /opt/nvidia/jetson-io/Headers.
- 2. Open csi-agx.py.
- Change Xavier to Orin.
- Save and close the file.

**Note: You may have to delete the board\_config{} node from the fragments in DTB overlay file.**

After you compile the .dts file to generate a .dtbo file, move the .dtbo file to /boot on the Jetson device, so that the Jetson-IO tool can recognize it. Launch the Jetson-IO tool and configure the DTB overlay.

### <span id="page-11-1"></span>3.1.4 jetson-io Does Not Recognize IMX477 Camera

On Jetson Xavier NX, Jetson-IO may fail to configure the IMX477 sensor. This failure is reported as [Known Issue 3570293](#page-7-1).

To work around this issue and enable the IMX477 camera, remove the IMX219 camera's DTSI file from the main DTS file of the carrier board and enable the IMX477 camera's device tree nodes.

The following change is provided for reference.

```
diff --git a/common/tegra194-p3509-0000-a00.dtsi b/common/tegra194-p3509-
0000-a00.dtsi
index 6f411e3..10cd7bf 100644
--- a/common/tegra194-p3509-0000-a00.dtsi
+++ b/common/tegra194-p3509-0000-a00.dtsi
@@ -17,7 +17,6 @@
 #include "tegra194-audio-p3668.dtsi"
 #include "tegra194-super-module-e2614-p3509.dtsi"
 #include "tegra194-camera-jakku-rbpcv3-imx477.dtsi"
-#include "tegra194-camera-jakku-rbpcv2-imx219.dtsi"
 / {
         gpio-keys {
                compatible = "gpio-keys";
```

```
diff --git a/common/tegra194-camera-jakku-rbpcv3-imx477.dtsi 
b/common/tegra194-camera-jakku-rbpcv3-imx477.dtsi
index 2cc928e..ffa3165 100644
--- a/common/tegra194-camera-jakku-rbpcv3-imx477.dtsi
+++ b/common/tegra194-camera-jakku-rbpcv3-imx477.dtsi
@@ -33,7 +33,7 @@
                          #address-cells = \langle 1 \rangle;
                          #size-cells = <0>;
                          rbpcv3_imx477_a@1a {
-<br>
- status = "disabled";<br>
- status = "okav";
                                  status = "okay"; reset-gpios = <&tegra_main_gpio CAM0_PWDN 
GPIO_ACTIVE_HIGH>;
\} ; \{\{ \}; \{ \}; \{ \}; \{ \}; \{ \}; \{ \}; \{@@ -42,7 +42,7 @@#address-cells = <1>;
                          #size-cells = <0>;
                         rbpcv3_imx477_c@1a {
-<br>
Fraction of the status = "disabled";<br>
status = "okay":
                                  status = "okay"; reset-gpios = <&tegra_main_gpio CAM1_PWDN 
GPIO_ACTIVE_HIGH>;
\} ; \{\{ \}; \{ \}; \{ \}; \{ \}; \{ \}; \{ \}; \{
```
### <span id="page-12-0"></span>3.1.5 Important Note

The following camera related issues are noted in this release.

Because UEFI boot is enabled in this release, the camera plugin manager is no longer supported. For the present, IMX274 Dual is the default camera for Jetson AGX Orin Developer Kit.

#### **To change the default camera type on Jetson AGX Orin Developer Kit**

1. Update the parent DTS file with the relevant camera DTSI.

For example, to enable an IMX185, modify this file:

```
hardware/nvidia/platform/t23x/concord-dts/ tegra234-p3701-0000-p3737-
0000.dts
```
Make the change described by the following patch (the changed line is highlighted):

```
diff --git a/tegra234-p3701-0000-p3737-0000.dts b/tegra234-p3701-0000-
p3737-0000.dts 
index be1f6bc..4b79476 100644 
--- a/tegra234-p3701-0000-p3737-0000.dts 
+++ b/tegra234-p3701-0000-p3737-0000.dts
```

```
@@ -19,7 +19,7 @@ 
#include "tegra234-power-tree-p3701-0000-p3737-0000.dtsi" 
#include "tegra234-dcb-p3701-0000-a02-p3737-0000-a01.dtsi" 
#include <tegra234-soc/mods-simple-bus.dtsi> 
-#include "cvb/tegra234-p3737-0000-camera-imx274-dual.dtsi" 
+#include "cvb/tegra234-p3737-0000-camera-imx185-a00.dtsi" 
#include <t234-common-cvm/tegra234-thermal.dtsi> 
#include <t234-common-cvm/tegra234-thermal-cooling.dtsi> 
#include <tegra234-soc/tegra234-cpuidle.dtsi>
```
<span id="page-13-0"></span>The DTB is recompiled with the changes and then flashed on the jetson device.

## 3.2 Multimedia

Buffer management and buffer transform related API based on nvbuf utils, defined in nvbuf\_utils.h, are deprecated in this release. From Jetson Linux release 34.0.1 EA forward, NVIDIA recommends using the new API based on nvutils, defined in nvbufsurface.h and nvbufsurftransform.h.

See the *nvbuf\_utils to NvUtils Migration Guide* for information to facilitate your migration to the new API.

#### **Notice**

ALL NVIDIA DESIGN SPECIFICATIONS, REFERENCE BOARDS, FILES, DRAWINGS, DIAGNOSTICS, LISTS, AND OTHER DOCUMENTS (TOGETHER AND SEPARATELY, "MATERIALS") ARE BEING PROVIDED "AS IS." NVIDIA MAKES NO WARRANTIES, EXPRESS, IMPLIED, STATUTORY, OR OTHERWISE WITH RESPECT TO THE MATERIALS, AND ALL EXPRESS OR IMPLIED CONDITIONS, REPRESENTATIONS AND WARRANTIES, INCLUDING ANY IMPLIED WARRANTY OR CONDITION OF TITLE, MERCHANTABILITY, SATISFACTORY QUALITY, FITNESS FOR A PARTICULAR PURPOSE AND NON-INFRINGEMENT, ARE HEREBY EXCLUDED TO THE MAXIMUM EXTENT PERMITTED BY LAW.

Information furnished is believed to be accurate and reliable. However, NVIDIA Corporation assumes no responsibility for the consequences of use of such information or for any infringement of patents or other rights of third parties that may result from its use. No license is granted by implication or otherwise under any patent or patent rights of NVIDIA Corporation. Specifications mentioned in this publication are subject to change without notice. This publication supersedes and replaces all information previously supplied. NVIDIA Corporation products are not authorized for use as critical components in life support devices or systems without express written approval of NVIDIA Corporation.

#### **Trademarks**

NVIDIA and the NVIDIA logo, CUDA, Jetson, Jetson AGX Xavier, Jetson Xavier, Nano, TensorRT, and VisionWorks are trademarks or registered trademarks of NVIDIA Corporation in the United States and other countries. Other company and product names may be trademarks of the respective companies with which they are associated.

HDMI, the HDMI logo, and High-Definition Multimedia Interface are trademarks or registered trademarks of HDMI Licensing LLC.

Bluetooth<sup>®</sup> is a registered trademark owned by the Bluetooth SIG, Inc. and any use of such marks by NVIDIA is under **license** 

ARM, AMBA, and ARM Powered are registered trademarks of ARM Limited. Cortex, MPCore and Mali are trademarks of ARM Limited. All other brands or product names are the property of their respective holders. "ARM" is used to represent ARM Holdings plc; its operating company ARM Limited; and the regional subsidiaries ARM Inc.; ARM KK; ARM Korea Limited.; ARM Taiwan Limited; ARM France SAS; ARM Consulting (Shanghai) Co. Ltd.; ARM Germany GmbH; ARM Embedded Technologies Pvt. Ltd.; ARM Norway, AS and ARM Sweden AB.

#### **Copyright**

© 2022 NVIDIA CORPORATION & AFFILIATES. All rights reserved.

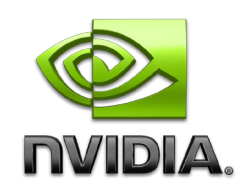